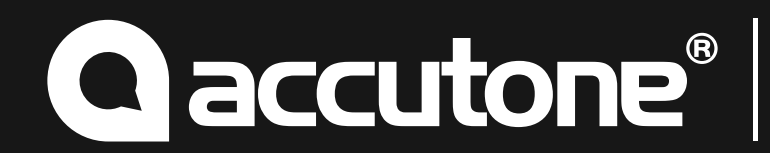

#### Общее описание и назначение

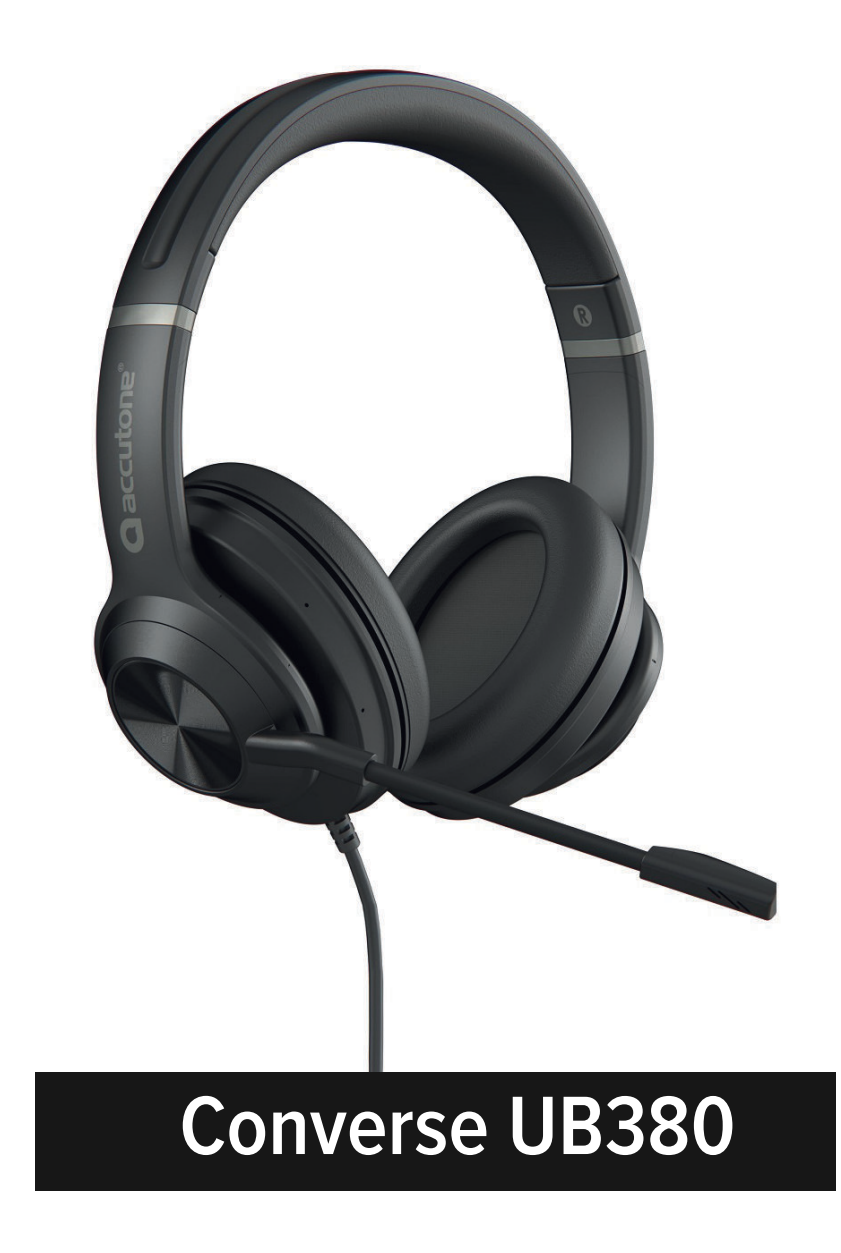

Accutone Converse UB380 – серия гарнитур 2024 года, разработанная для голосового общения и прослушивания музыки.

Гарнитура имеет амбушюры, выполненные из качественной экокожи с мягкими поролоновыми вставками для удобства оператора. Размер амбушюры – примерно 90\*73 мм по ширине и высоте.

В пульте имеется встроенный электронный регулятор громкости и кнопка временного отключения микрофона.

Длина шнура – около 2,4 м. Подключение выполняется через разъем USB-A.

Микрофон расположен на гибком вращающемся держателе и обладает функцией шумоподавления.

Амбушюры закрытого типа большого размера хорошо подходят не только для голоса, но и для прослушивания музыки.

Заводской артикул – ZE- UB380.

#### Подключение и настройка гарнитуры

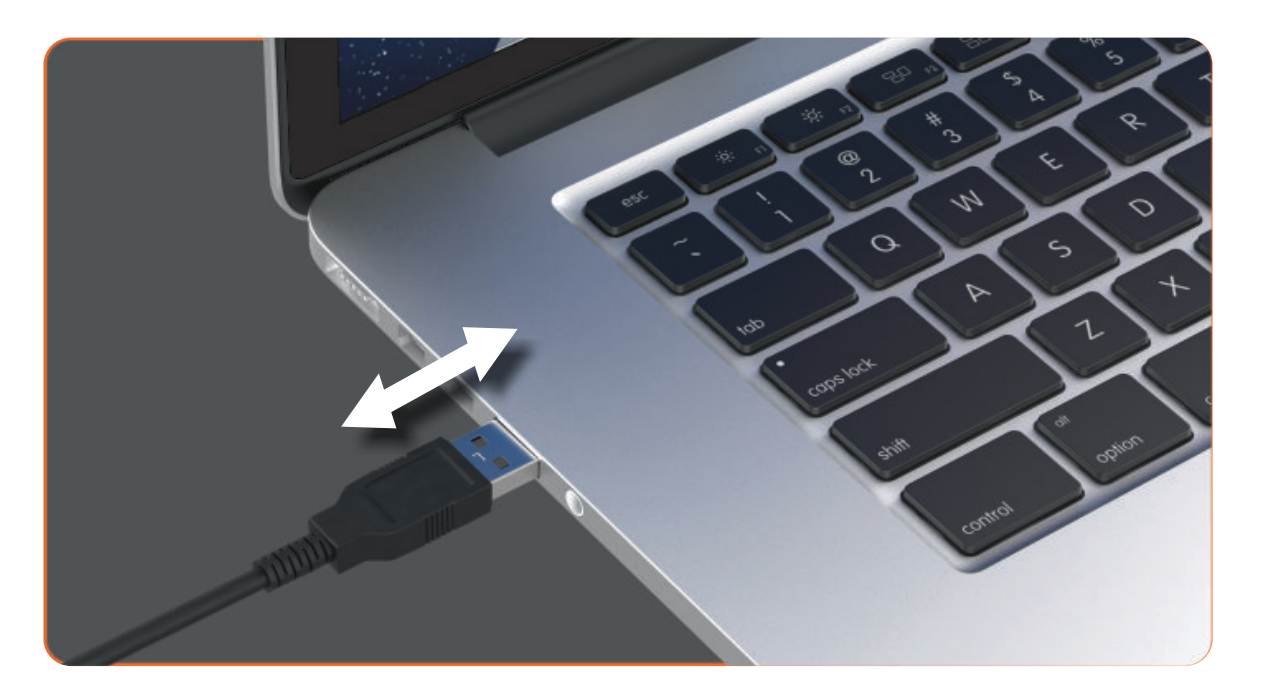

Подключение гарнитуры происходит в разъем USB компьютера. Все основные операционные системы распознают гарнитуру автоматически и дополнительное программное обеспечение не требуется, соединение происходит в режиме Plug and Play. Проверьте, пожалуйста, настройки аудиоустройства вашего компьютера и установите необходимые уровни сигнала микрофона и громкоговорителя. Не включайте функцию «AGC», это может привести к снижению качества звука, идущего из микрофона.

### Описание работы гарнитуры

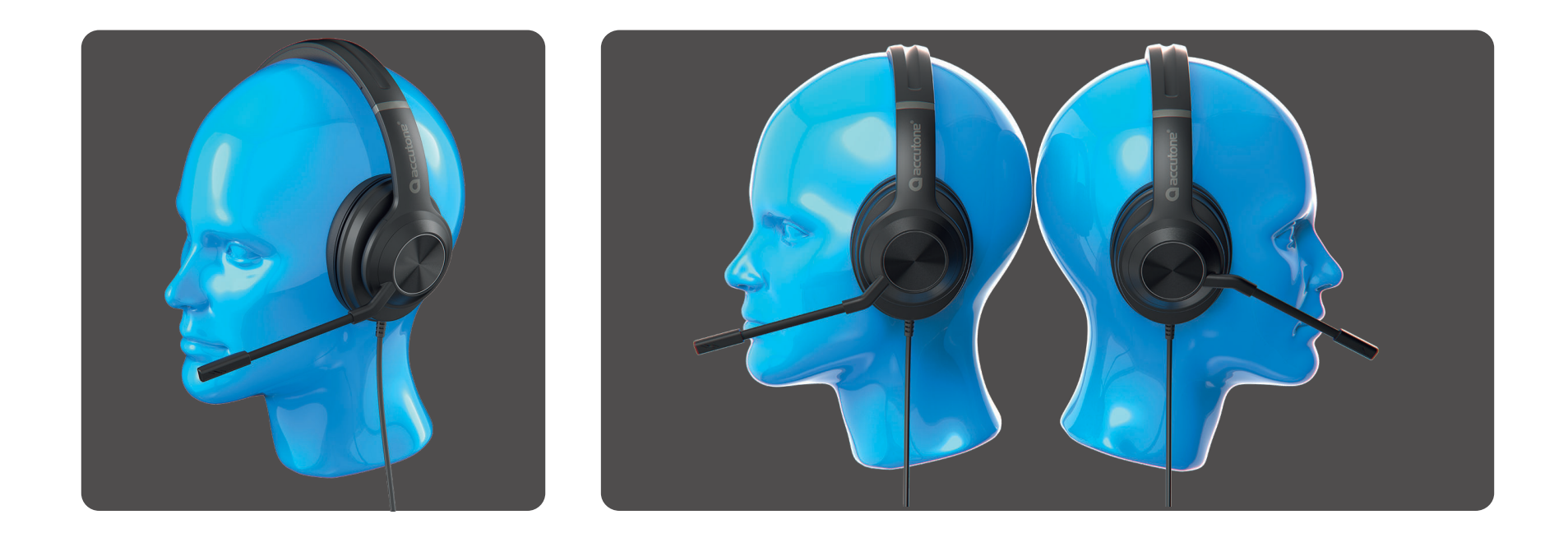

1. Оголовье регулируется по длине, микрофон должен находиться на расстоянии 1,5–2 см ото рта.

2. Гарнитура имеет реверсивную конструкцию. Микрофон вращается на 300 градусов, поэтому вы можете использовать его как с левой, так и с правой стороны.

## Пульт управления

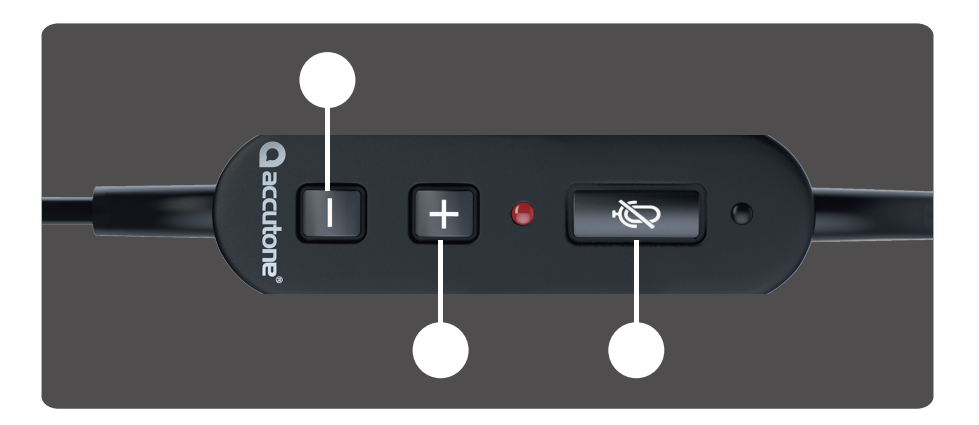

**1.** Кнопка регулировка громкости «тише». **2.** Кнопка регулировка громкости «громче». **3.** Кнопка временного отключения микрофона.

Кнопка временного отключения микрофона имеет световой индикатор. Красный цвет светодиода означает состояние «Выключено».

### Основные параметры

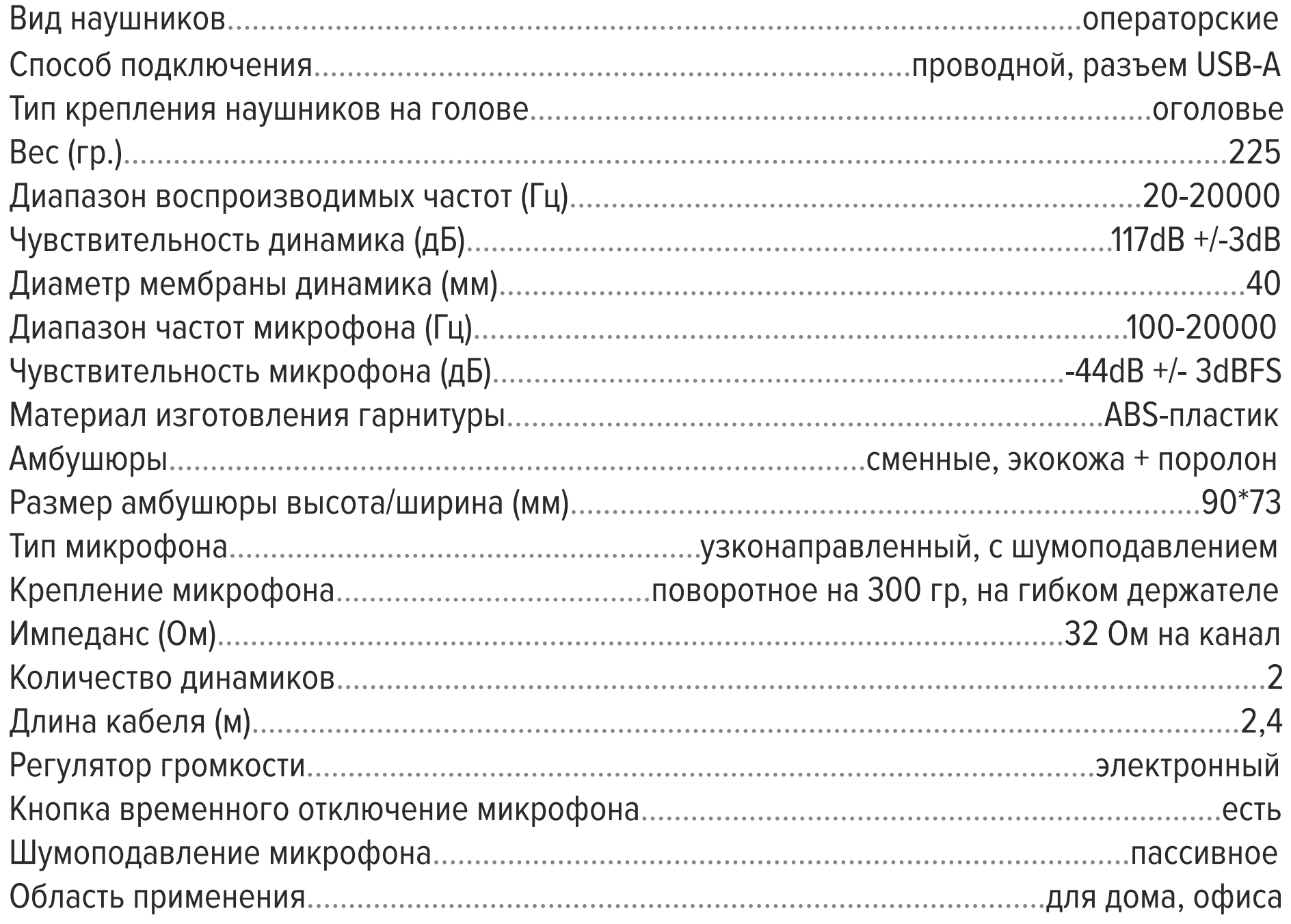

#### Комплектация

**1.** Проводная гарнитура **2.** Руководство пользователя

#### **Амбушюры**

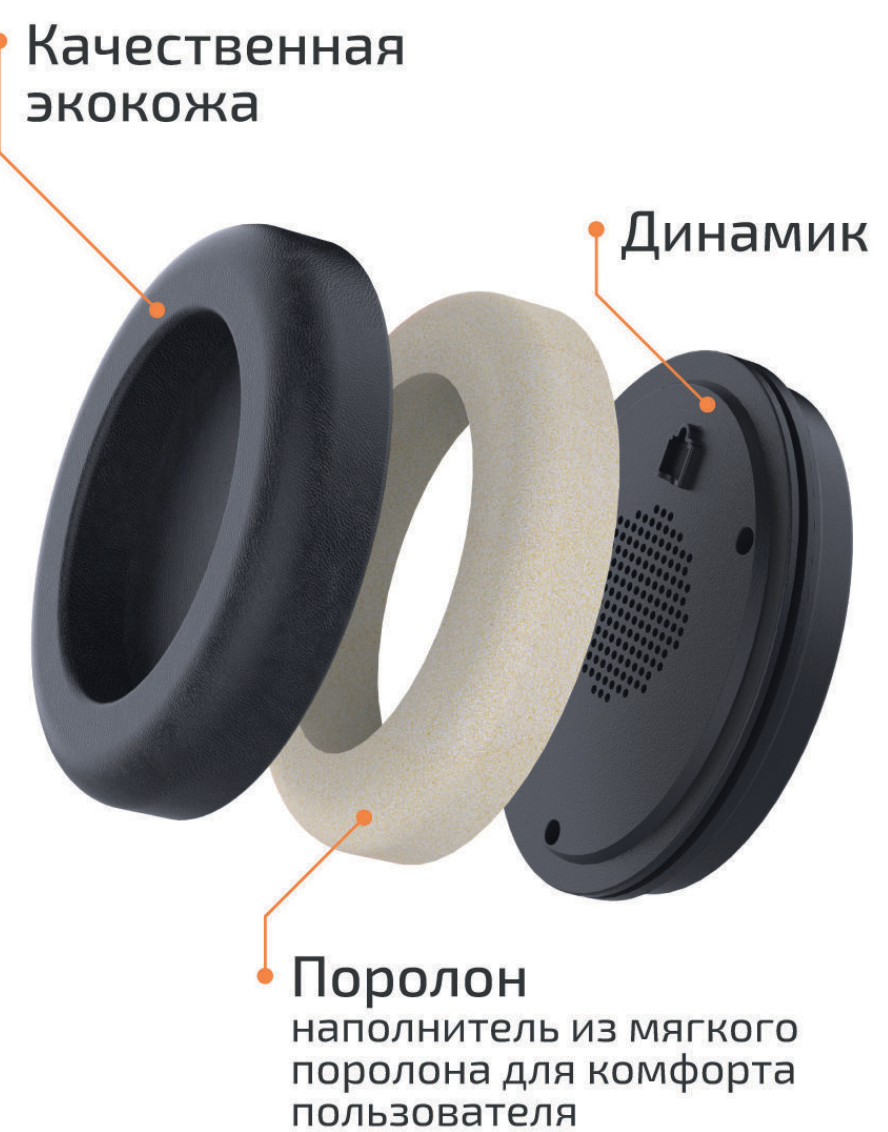

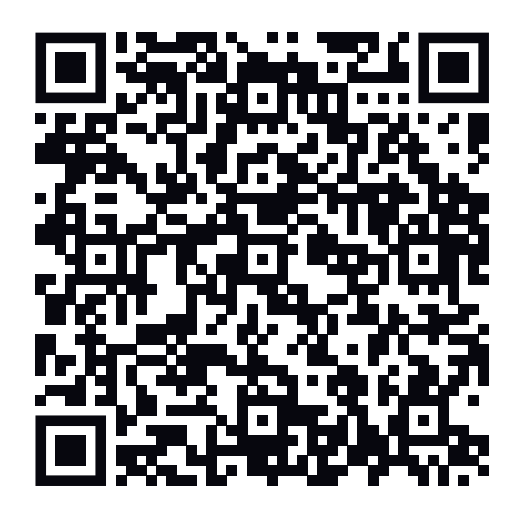

Амбушюры выполнены из экокожи. Внутри амбушюр поролоновые вставки, служащие для комфорта оператора. Амбушюры можно заменить на новые по мере износа. Ссылка на страницу товара, на которой можно заказать амбушюры, содержится в QR.

#### **Работа шумоподавления микрофона**

Система пассивного шумоподавления в микрофоне гарнитуры предотвращает попадание посторонних звуков в канал связи. Работа этой системы основана на механических свойствах мембраны микрофона, сигнал на которую попадает через два отверстия

в держателе микрофона: фронтальное и тыльное. Система работает эффективно на расстоянии не менее 1 метра от рабочего места, а лучше больше, и предназначена для фильтрации голосового спектра, предотвращая попадание разговоров коллег по офису в канал связи. Звук клавиатуры и другие шумы на рабочем месте не подавляются. Плохо система фильтрует резкие звуки типа удара молотка или электродрели. Для фильтрации таких экстремально сильных помех нужна гарнитура с активным шумоподавлением, например Accutone UB610MKII ProNC. Не стоит переоценивать возможности системы шумоподавления данной гарнитуры. Если говорить громко и пряморядом с рабочим местом, то собеседник, хоть и тихо, но это

#### услышит.

Несмотря на кажущуюся простоту, подключение USB гарнитур у многих пользователей вызывает затруднение. На самом деле, почти в 100% случаев гарнитура исправна и нужно разобраться с ее настройками. Иногда возникают проблемы при работе с малораспространенными программами и для того, чтобы убедиться в работоспособности гарнитуры, стоит использовать проверенные варианты, например, тестовый аккаунт Echo в Skype или бесплатная программа для аудиозаписи Audacity.

Драйверы для гарнитуры никакие не нужны! Как правило, подключение происходит автоматически в режиме Plug and Play. Если гарнитура с подключением USB не работает в каких-либо программах и приложениях, прежде всего проверьте определение ее, как устройства умолчанию в аудионастройках вашего компьютера и этого приложения. Если микрофон и динамик гарнитуры не определились по каким-то причинам, выберите вручную и там и там, как «устройство по умолчанию». Это делается в разделе «Звук» операционной системы. В связи с большим разнообразием операционных систем привести пошаговую инструкцию невозможно. Вся необходимая информация легко доступна в интернете на сайтах разработчиков операционных систем или в других источниках.

Кроме настройки гарнитуры «устройством по умолчанию» в операционной системе, необходимо установить ее «устройством по умолчанию» в настройках программы, в которой вы непосредственно работаете. Не все программы имеют такую опцию, часть используют настройки операционной системы.

Если гарнитура не распознается компьютером или отображается ошибка «Сбой дескриптора USB устройства» или отображается статус «неопознанного» или «неизвестного устройства», то попробовать устранить эту проблему можно следующим образом:

– сменить разъем USB (если это настольный компьютер, переключить гарнитуру с фронтального разъема на тыльный);

– при использовании концентратора, подключить гарнитуру напрямую;

– выключить режим энергосбережения компьютера, существенно снижающий мощность USB интерфейса;

– отключить все остальные USB устройства, оставив подключенной только гарнитуру.

Все эти мероприятия служат для исключения недостаточности мощности USB порта. Если ничего из вышеперечисленного не помогает, по возможности, проверьте гарнитуру на другом компьютере, чтобы убедиться в ее работоспособности или неработоспособности.

Если в гарнитуре не работает шумоподавление микрофона, прежде всего проверьте настройки аудиоустройств. Микрофон гарнитуры должен быть установлен, как «устройство по умолчанию» как на компьютере, так и в используемом приложении.

В системе могут использоваться другие микрофоны: микрофон WEB-камеры или встроенный микрофон ноутбука. Существует вероятность, что динамик гарнитуры определился системой автоматически, а микрофон по прежнему используется либо встроенный, либо – WEB-камеры.

Уровень сигнала микрофона регулируется в настройках системы и используемого приложения. Не ставьте его слишком высоким, чтобы не уменьшить эффективность работы шумоподавления.

Микрофон расположен на гибком вращающемся держателе, его нужно подогнуть по форме головы и расположить 1,5–2 см ото рта.

#### **Настройка оголовья**

Внимательно отнеситесь к настройке оголовья и положения наушников на голове. Есть вероятность, что новая модель покажется неудобной с первого взгляда. Ваша голова, а точнее ее рецепторы, привыкли к давлению на другие точки, так как все гарнитуры имеют разную конструкцию. Кроме того, разные люди обладают разной чувствительностью этих рецепторов. Постарайтесь найти оптимальное положение и попользоваться длительное время. Иногда требуется время, чтобы привыкнуть к новой гарнитуре. Оголовье регулируется по длине и его можно разогнуть при необходимости.

#### Меры предосторожности

**1.** Не используйте гарнитуру на слишком высоком уровне громкости во избежание повреждения слуха.

**2.** Держите гарнитуру вне доступа домашних животных во избежание механических повреждений шнура и других частей устройства.

**3.** Аккуратно относитесь к шнуру, сильные рывки могут привести к его повреждению.

#### Дополнительная информация

**Условия хранения:** Устройство требует хранения при температуре от 5 до 40 градусов при относительной влажности не более 85%, не допускается попадание прямых солнечных лучей.

**Условия утилизации:** Для утилизации изделия, пожалуйста, обратитесь в авторизованный сервисный центр.

**Прочее:** Устройство не требует сборки и настройки, поставляется готовым к эксплуатации. Изделие рекомендуется транспортировать в оригинальной упаковке. Изделие предназначено для продажи через розничные и онлайн торговые сети и не требует специальных условий для его реализации.

**Производитель:** Аккутон Технолоджиз Лимитед, 55, Хой Йен Роуд, Квун Тунг, Коулун, Гонконг. Офис 1313-1314. Тел. 852-3465 7600

**Импортер:** ООО СМЛ, 353380, РФ, Краснодарский край, Крымский район, город Крымск, ул. Ленина, 196, офис 15, тел. +78612139010, e-mail: sml.llc@mail.ru

**Гарантийный срок:** 12 мес. со дня приобретения

**Страна изготовления:** Китай

**Сайт производителя в России и странах ТС:** www.accutone-headsets.ru **Сервисный центр:** ru.support@accutone.com

**ОБРАТНАЯ СВЯЗЬ CONVERSE UB380 СЕРВИС**

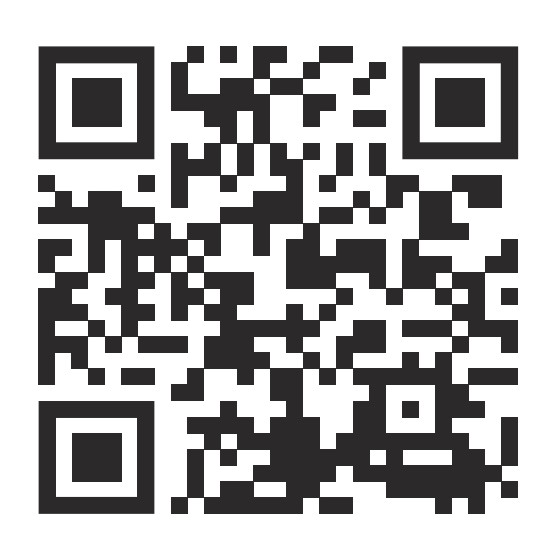

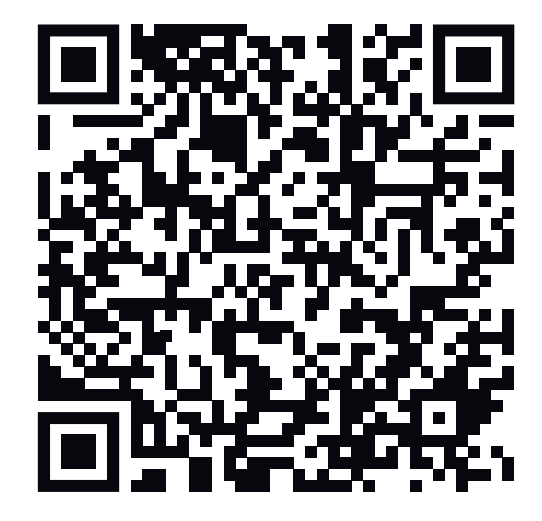

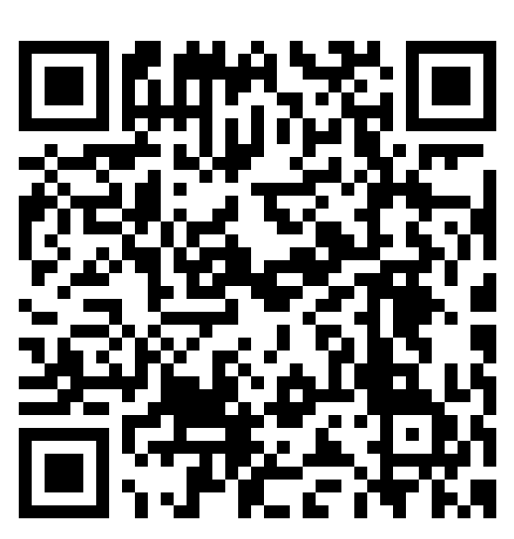

# FAL